# **最新のテクノロジーへリフレッシュ**

Agilent GC/MS ユーザー向け MassHunter アップグレードキャンペーン

### 最新の MassHunter にアップグレード

進化を続けるアジレントの GC/MS の性能を引き出すにはパワフルなソフトウェ アが必要になります。データ測定だけでなく、データ解析やレポート出力、デー タの活用など、アジレントの MassHunter ソフトウェアは常に進歩し続けてい ます。

MassHunetr の様々な機能を利用することで、分析業務の"生産性"を大幅 な向上が期待できます。

- ユーザーフレンドリーかつ**直感的操作が可能なクリーンインターフェース**
- 分析の目的に応じて最適化された**ソフトウェア群**
- **バッチ処理**:複数データの一括処理による、解析時間の大幅短縮
- **定量機能**:シンプルかつ簡易な定量ワークフロー
- 結果の信頼性を高める、**多彩なデータのクオリティチェック機能**
- **デコンボリューション**による解析により、複雑なマトリックスを含むサンプル の定性解析をより精確に
- **eFamilization**:実際の画面を使って手順をナビケートする電子マニュアル
- データ解析条件をメソッドで管理することで、**IEC/ISO 17025** に求められる **データのトレーサビリティ**を強化

**分析フロー全体図**

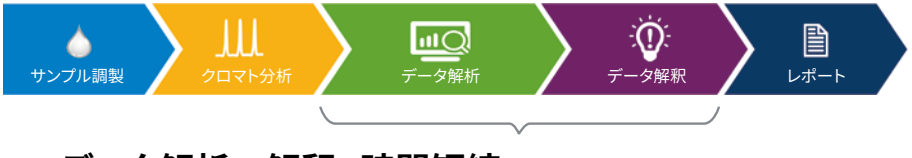

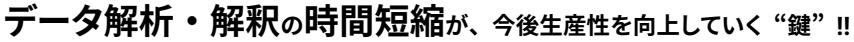

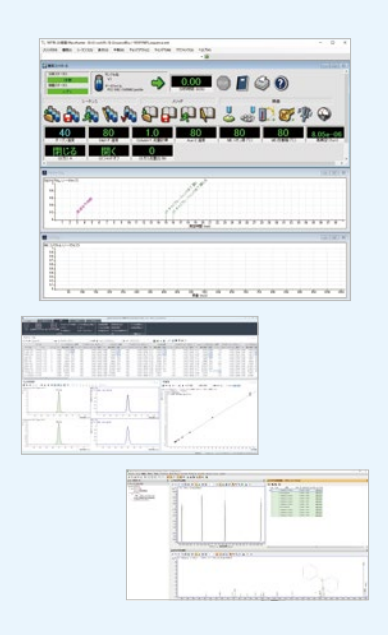

GC/MS データ解析の全てが詰 まった Agilent の MassHunter により分析業務の生産性を大 幅に向上できます。

**本キャンペーンでは、Windows 10 へのアップグレードにあたり定価より**

**50% off!! 2024 年 3 月末日まで** 詳細は営業担当にお問合せください

> Agilent **Trusted Answers**

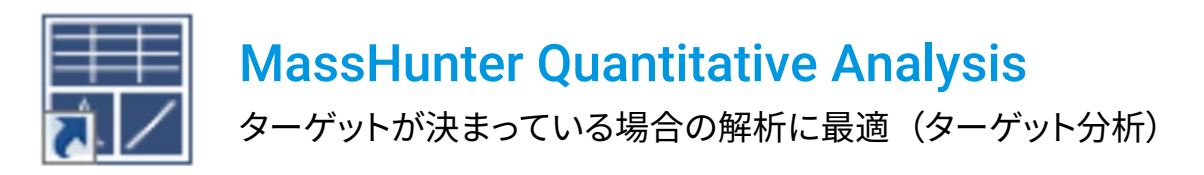

#### **MassHunter Quantitative Analysis のワークフロー**

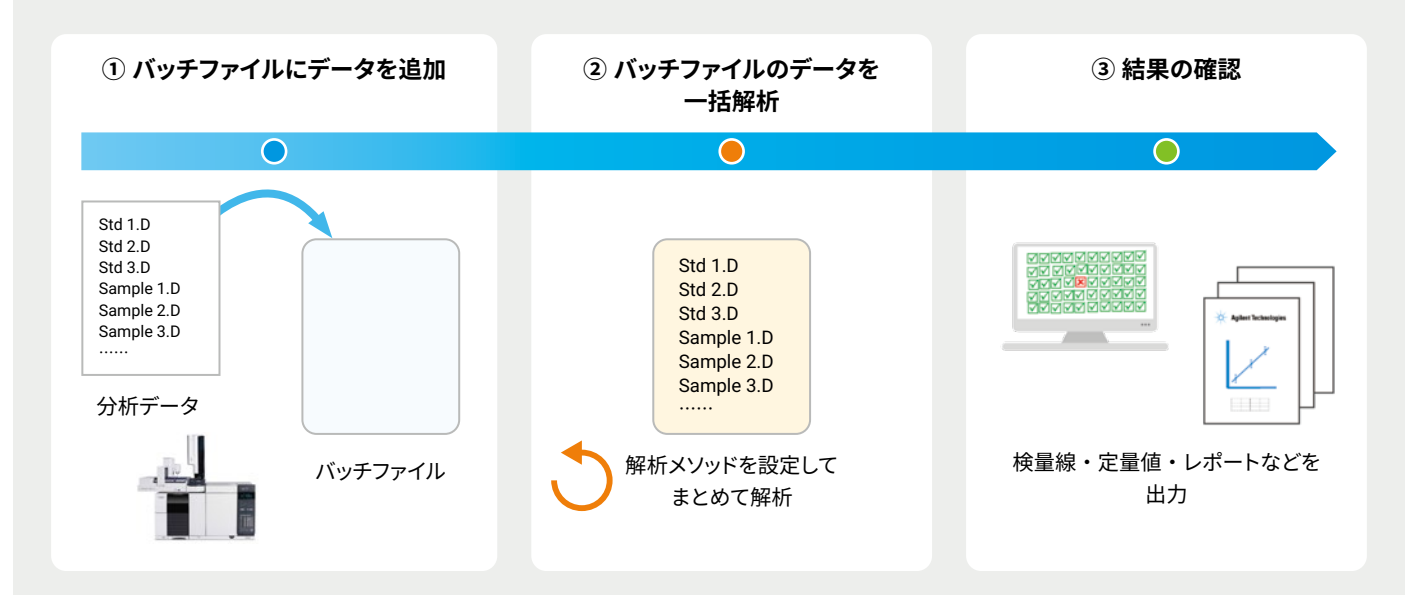

- MassHunter では、バッチファイルに解析したいデータファイルを入れて、まとめて解析を実行。
- データをバッチファイルに後から追加して、簡単に再解析可能。

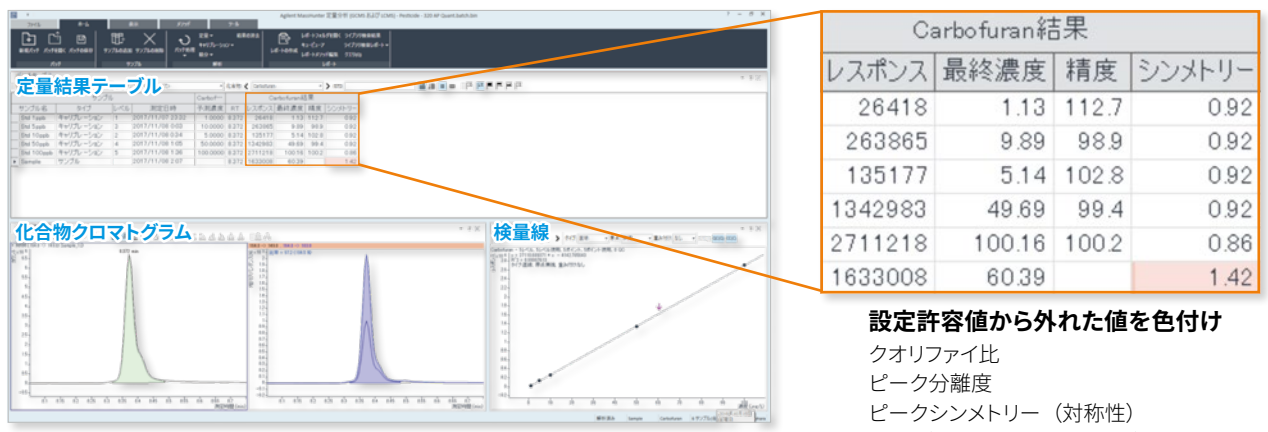

**Quantitative Analysis 解析画面**(レイアウトは自由に変更可能)

精度(検量線ポイントの真値) など

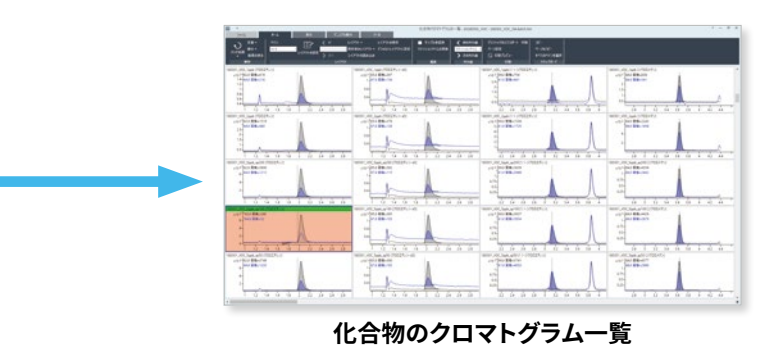

- 化合物のクロマトグラム一覧機能を使えば、複数のクロマトグラムを一括で閲覧可能。
- 設定許容範囲から外れた値を色付けすることで、"クオリファイア比" "ピークシンメトリー" "分離度"など、分析結果の 信頼性に関わる重要な値に異常が無いか一目で確認できる。

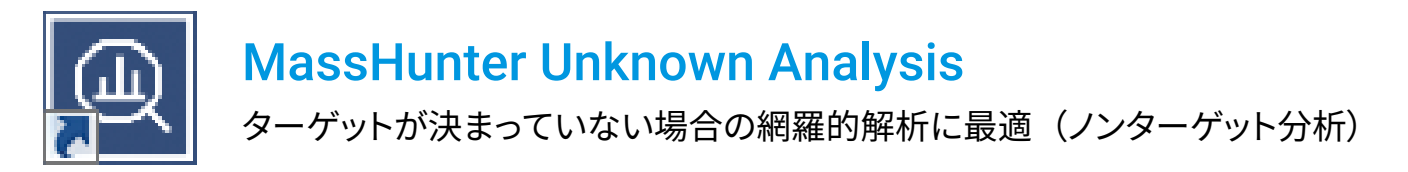

### **強力な GC/MS データ解析手法 デコンボリューションとは ?**

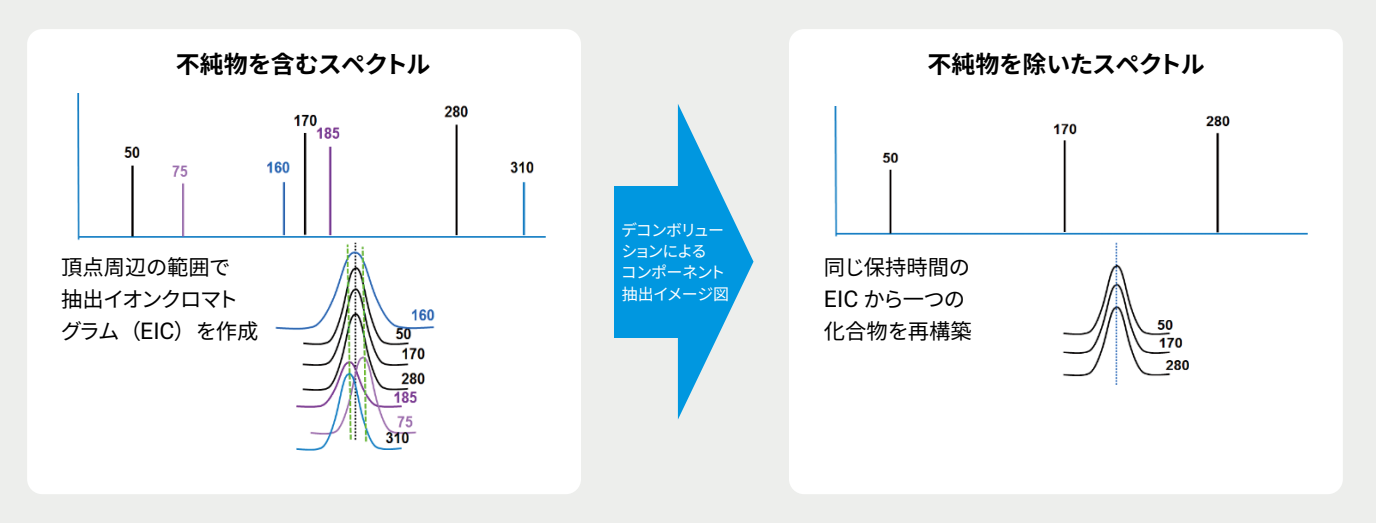

● デコンボリューションとは、同じリテンションタイムの化合物ピークのみをグルーピングして夾雑成分を含まない"ピュアな" 化合物スペクトルを再構築する解析手法のこと。

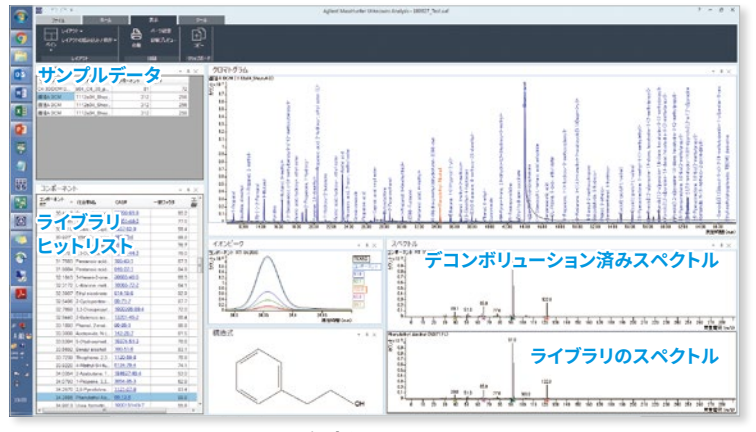

**Unknown Analysis 解析画面**(レイアウトは自由に変更可能)

- MassHunter Unknown Analysis では、①解析したいデータの読み 込み、②メソッド設定、③解析実行の簡単ステップで デコンボリュー ションによるスペクトル抽出からライブラリ検索までの解析手順を自 動化できる。
- デコンボリューションにより、定性解析の精度が大幅に向上する。
- デコンボリューションの結果を利用して、MassProfiler や Mass ProfilerProfessional などのソフトウェア(別売り)を使うことで、サン プル間の"差"を見つけだせる。

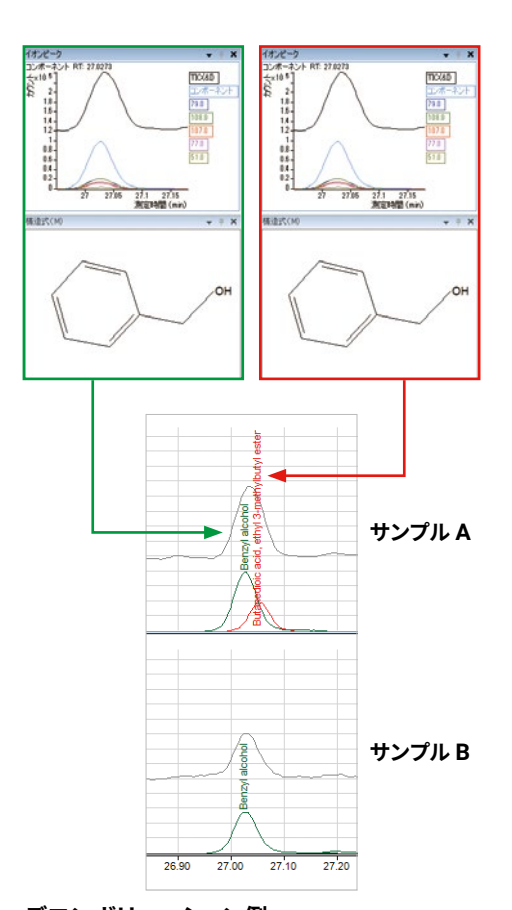

#### **デコンボリューション例** TICC(灰色)では単一のピークに見えるが、デコン ボリューションによりサンプル A において 2 本の 化合物ピークが検出。

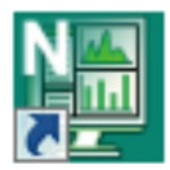

## MassHunter Qualitative Analysis

一般的な定性解析などに最適

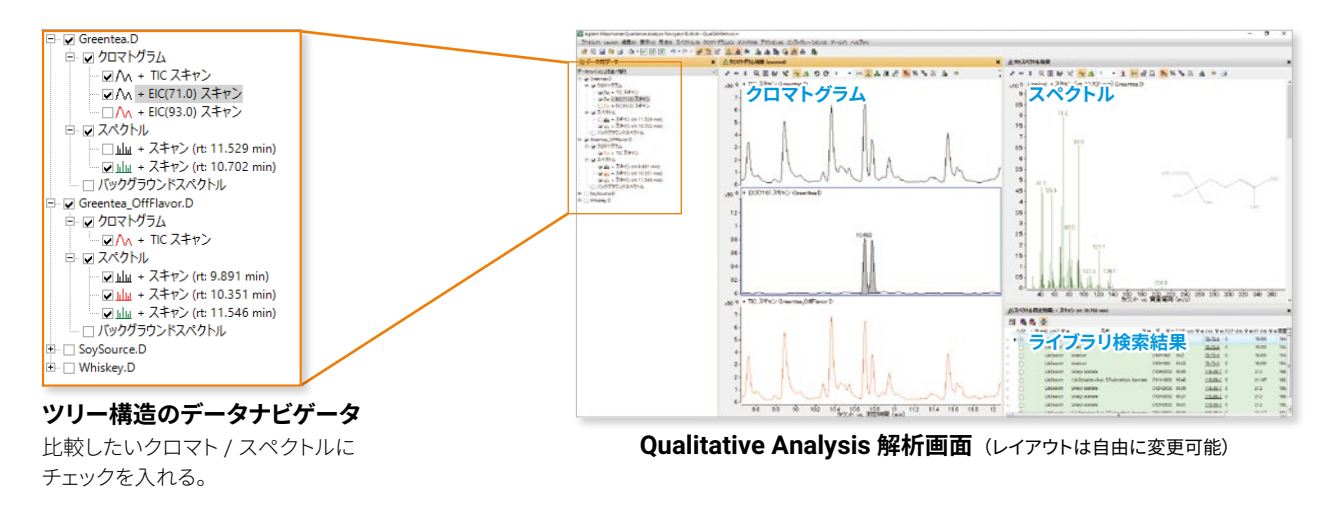

- ツリー構造のデータナビゲータにより、サンプル間のデータ比較が非常に容易。
- マススペクトルや抽出イオンクロマトグラムなど、解析の履歴を全て残しておくことが可能。

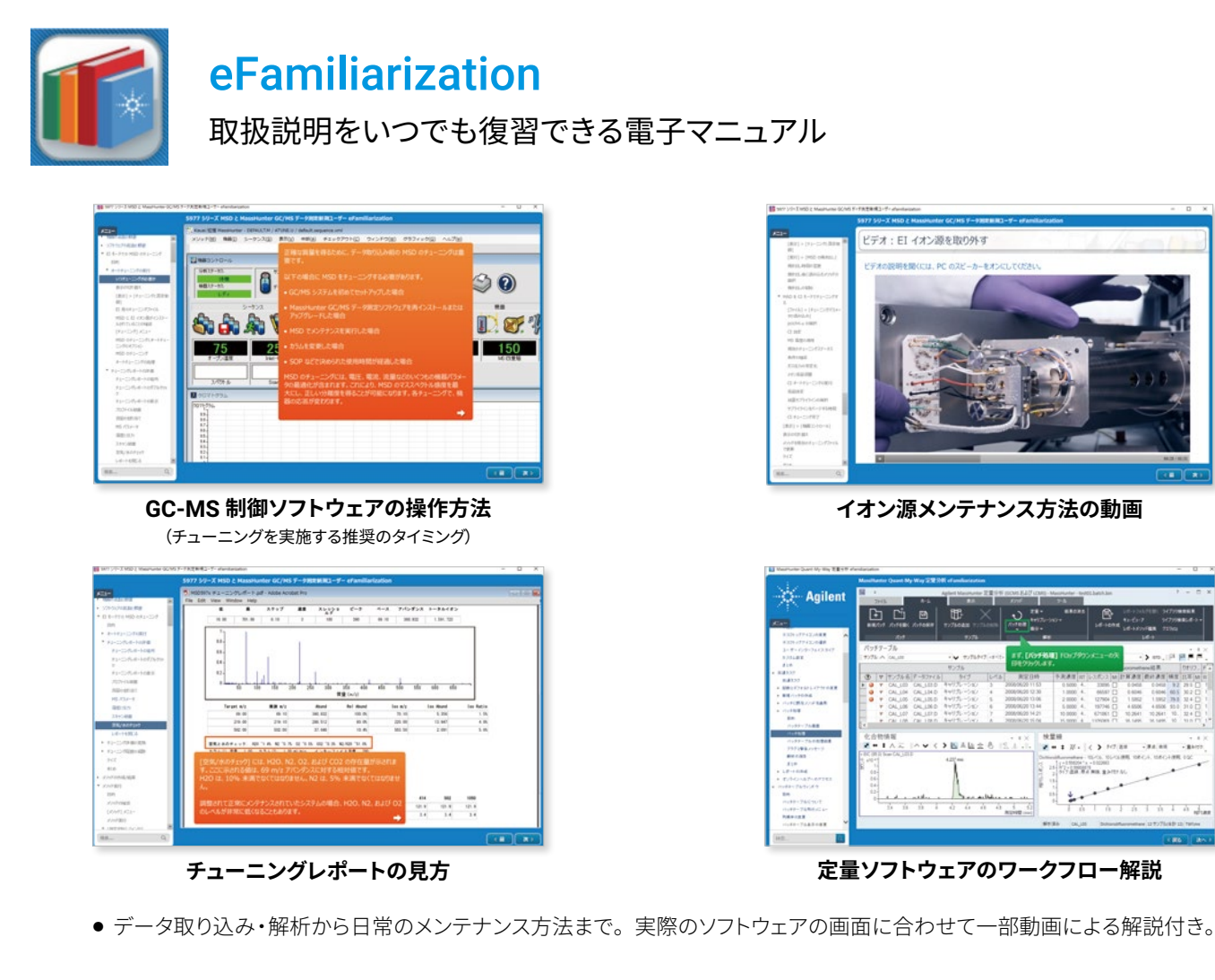

#### アジレント・テクノロジー株式会社

DE62034888 カストマコンタクトセンタ フリーダイアル 0120-477-111 Mail:email\_japan@agilent.com ©Agilent Technologies, Inc. 2023

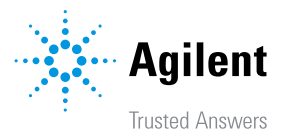